### **Aatesteme**

+ Simples + Fácil

Desempenho

Última atualização em **16/02/2024**

# **Guia do Usuário**

Embarque nessa jornada de aprendizagem sobre o mundo digital

Nossos usuários ativos

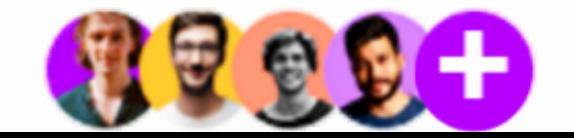

Somos um programa dedicado a preparar você para a cibercidadania, aprimorando suas competências e habilidades digitais em diversas áreas. Seja bem-vindo a uma comunidade de aprendizado que valoriza o crescimento contínuo e a inclusão digital!

 $\mathbf{A}$ 

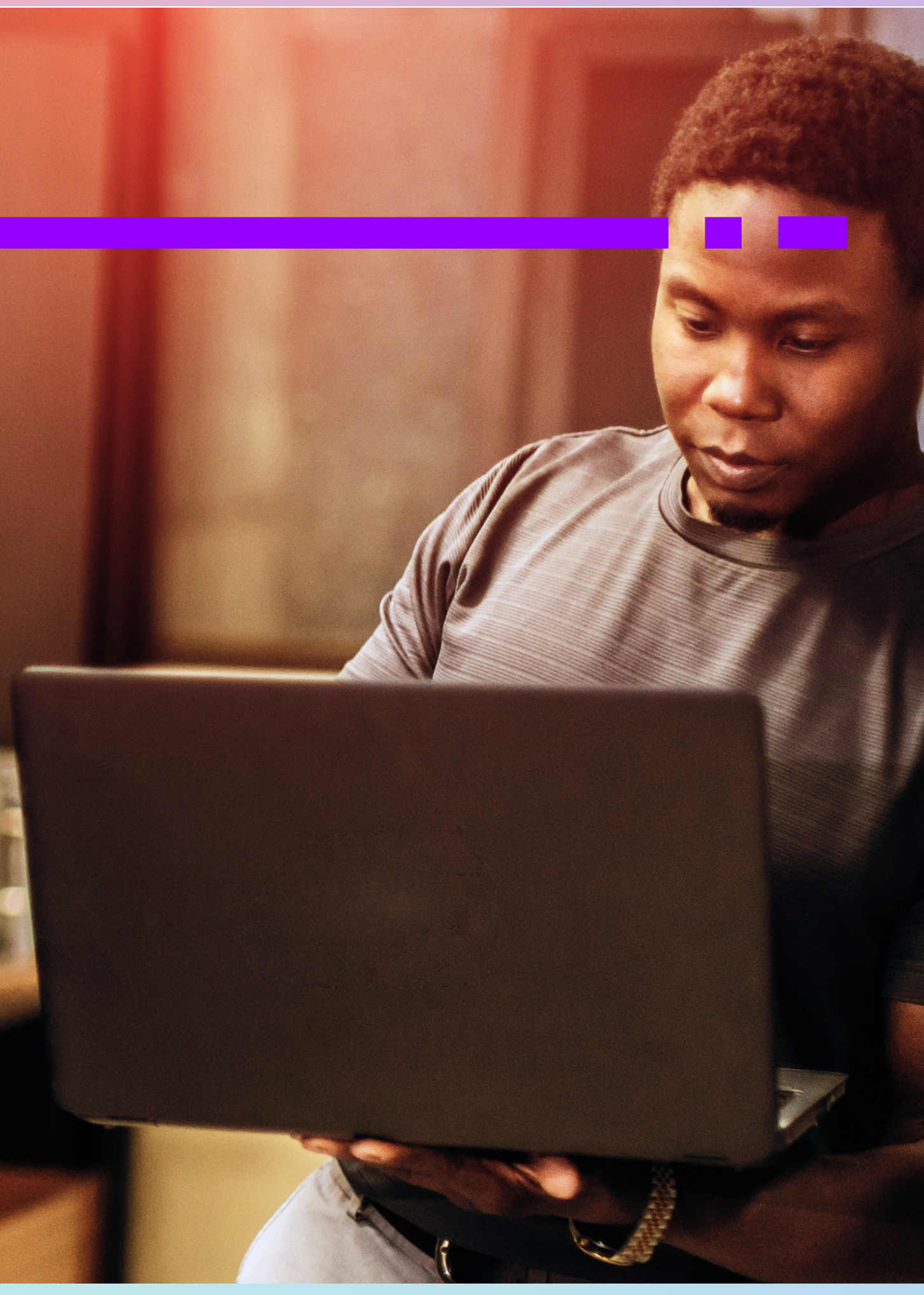

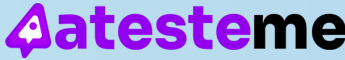

### **O [que](https://g1.globo.com/politica/blog/andreia-sadi/post/2023/03/27/estudo-inedito-mostra-que-brasil-teve-pelo-menos-23-ataques-violentos-a-escolas-desde-2002.ghtml) é ?**

# Bem-vindo(a)!

### **Como se cadastrar ?**

Primeiro, em nossa [página](https://app.atesteme.com/#/login) inicial, clique em **Não tem login? Cadastre-se**:

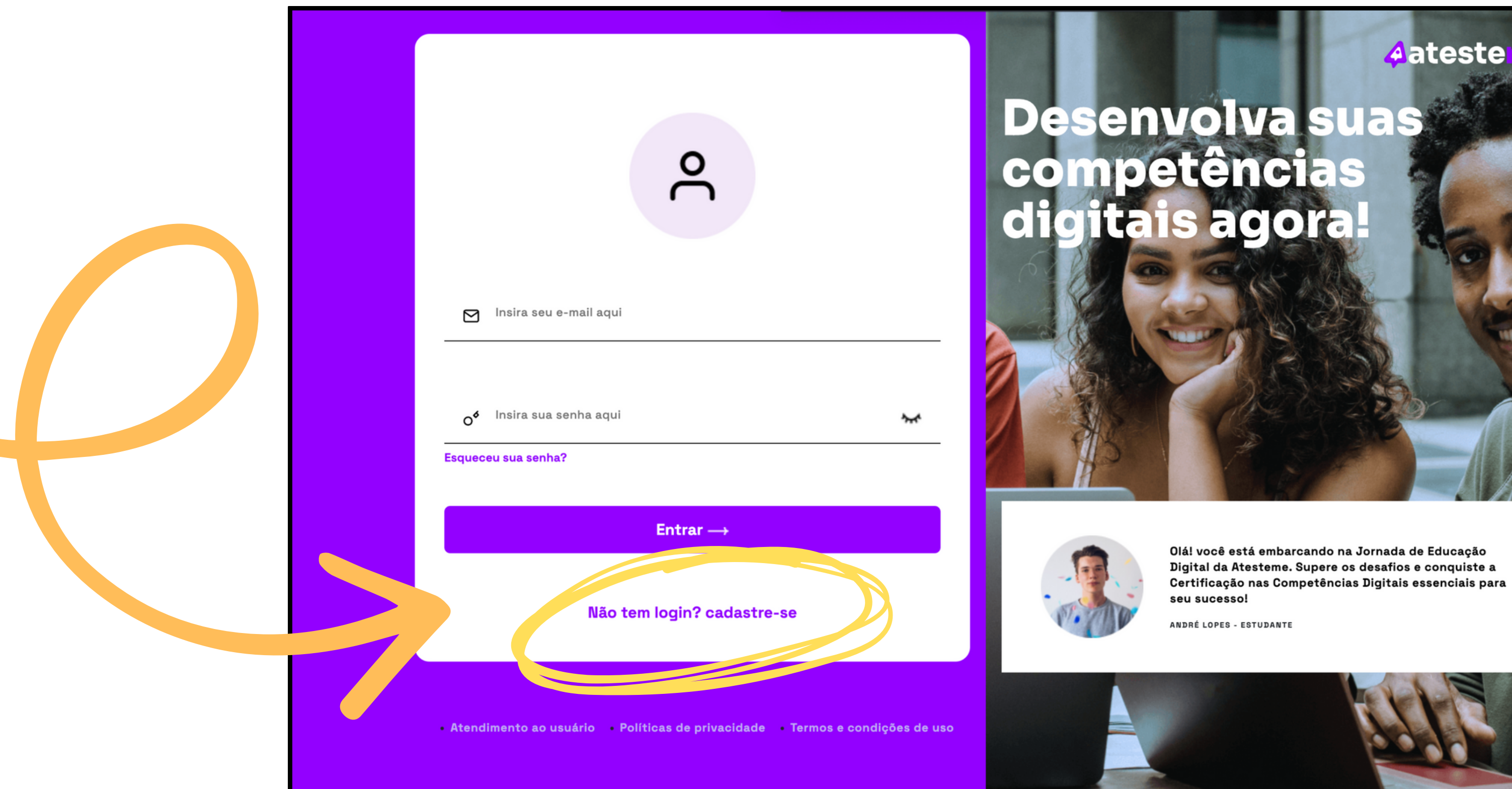

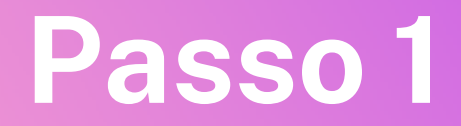

Olá! você está embarcando na Jornada de Educação Digital da Atesteme. Supere os desafios e conquiste a Certificação nas Competências Digitais essenciais para

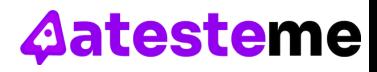

Preencha o formulário com suas informações pessoais e confirme seu e-mail para ativar a conta:

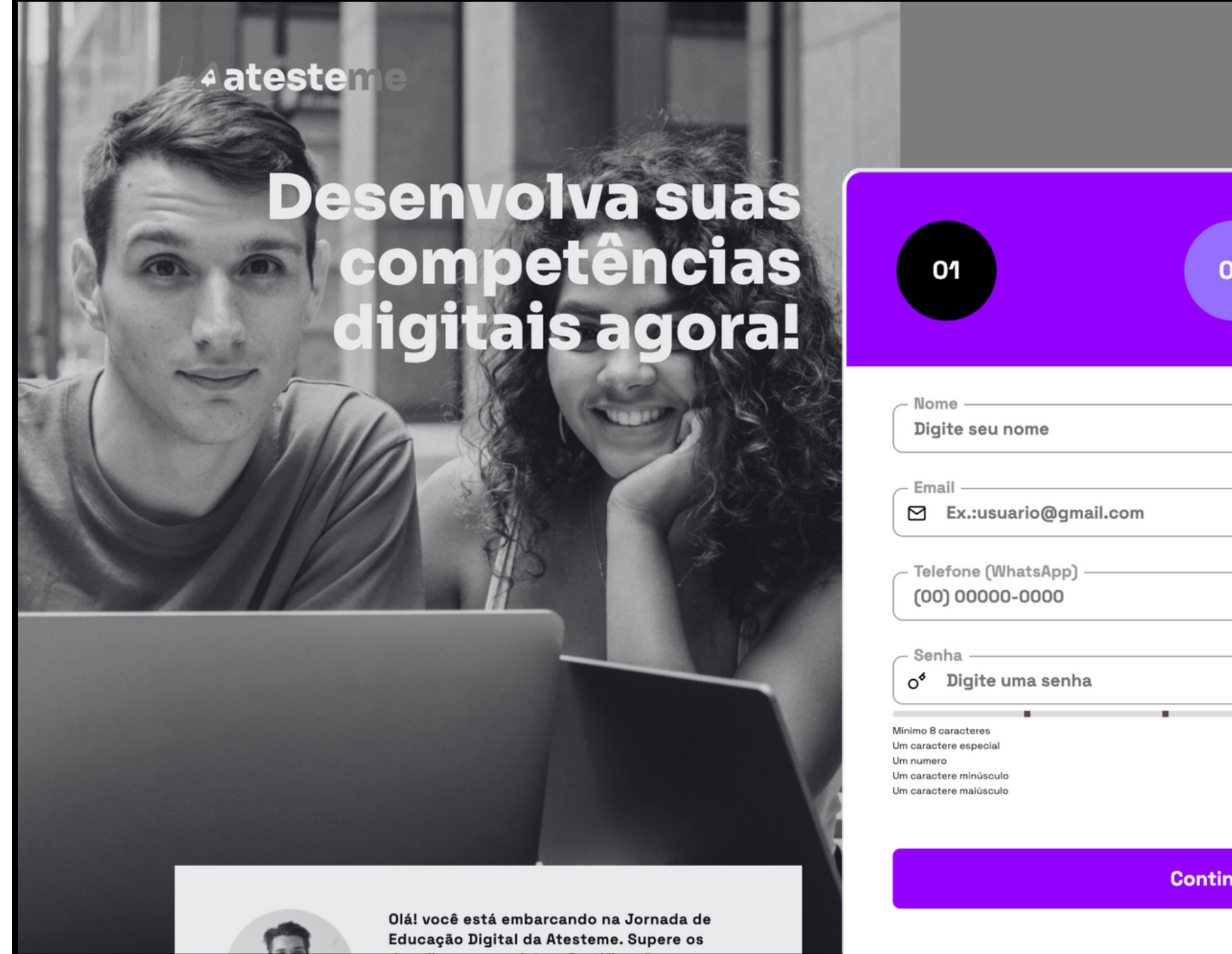

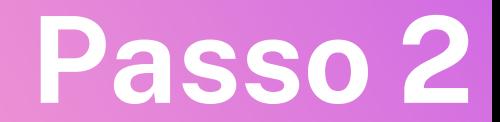

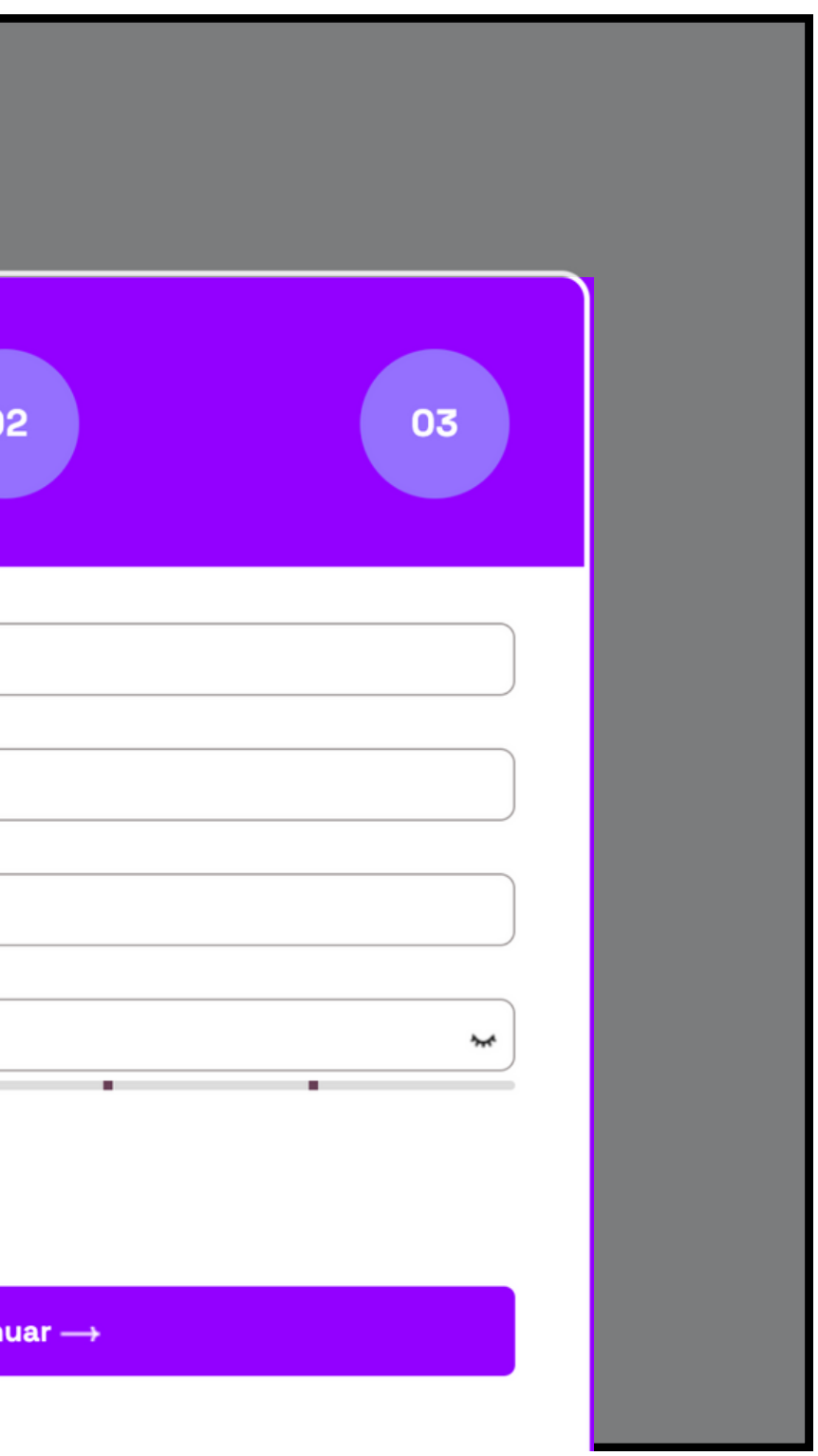

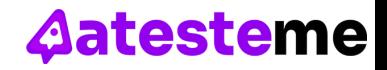

# **Passo <sup>2</sup> Como se cadastrar ?**

Agora, defina seu perfil. Você é estudante/professor de uma instituição de ensino ou um(a) profissional de outra área em busca de melhoria técnica e curricular?

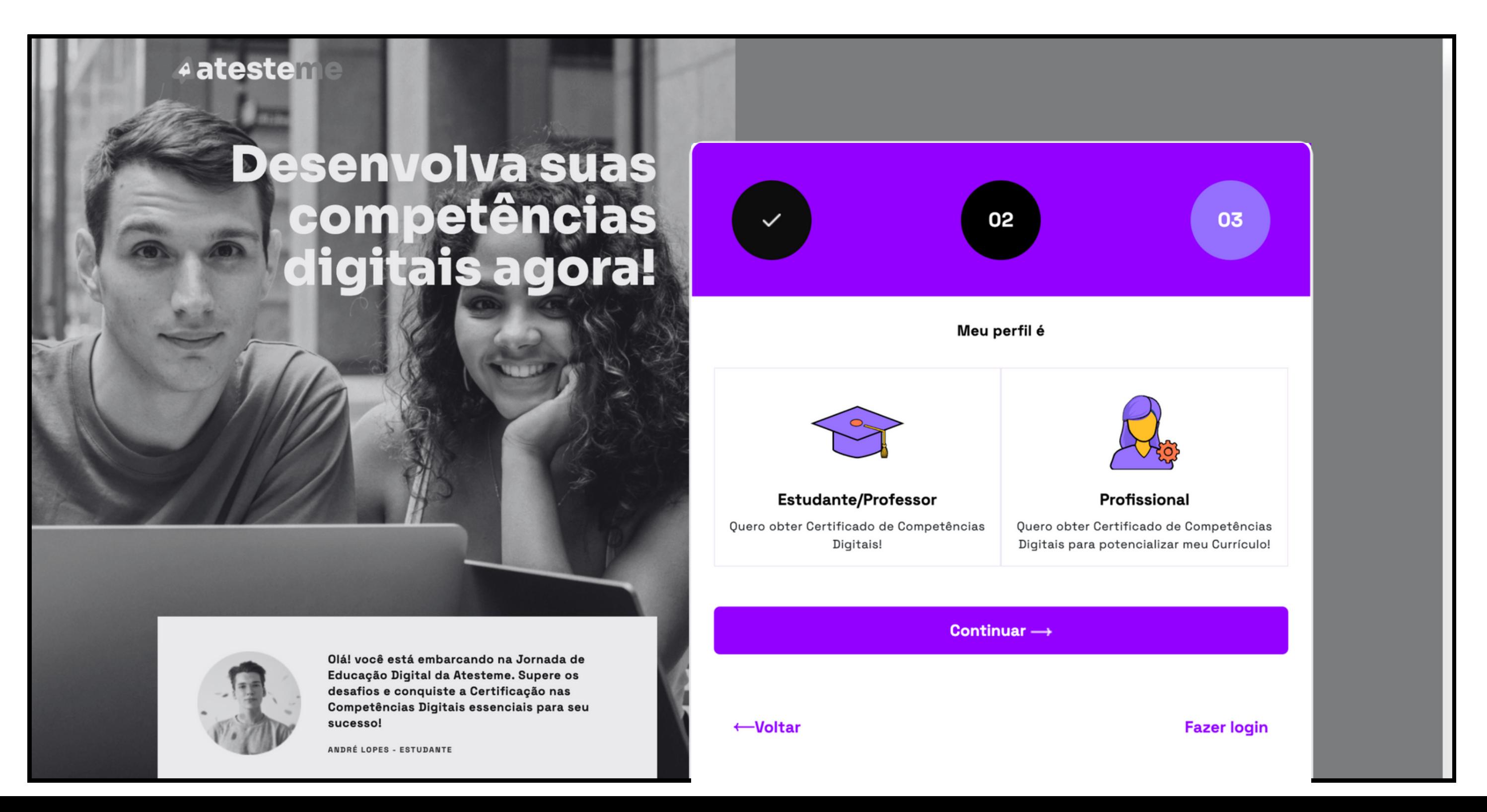

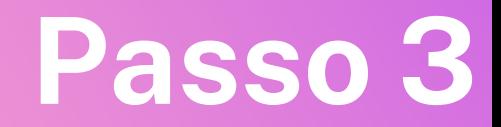

**Aatesteme** 

# **Passo <sup>3</sup> Como se cadastrar ?**

### Como se cadastrar?

Conclua o cadastro com as informações pessoais restantes e leia nossos Termos e [Condições](https://atesteme.com/index.php/termos-e-condicoes-de-uso/) de Uso e nossas [Políticas](https://atesteme.com/index.php/politicas-de-privacidade/) de [Privacidade.](https://atesteme.com/index.php/politicas-de-privacidade/) Para encerrar esta etapa, é preciso sinalizar que concorda com esses documentos, por isso é importante lê-los atentamente. Depois disso, é só clicar em **Se cadastrar**.

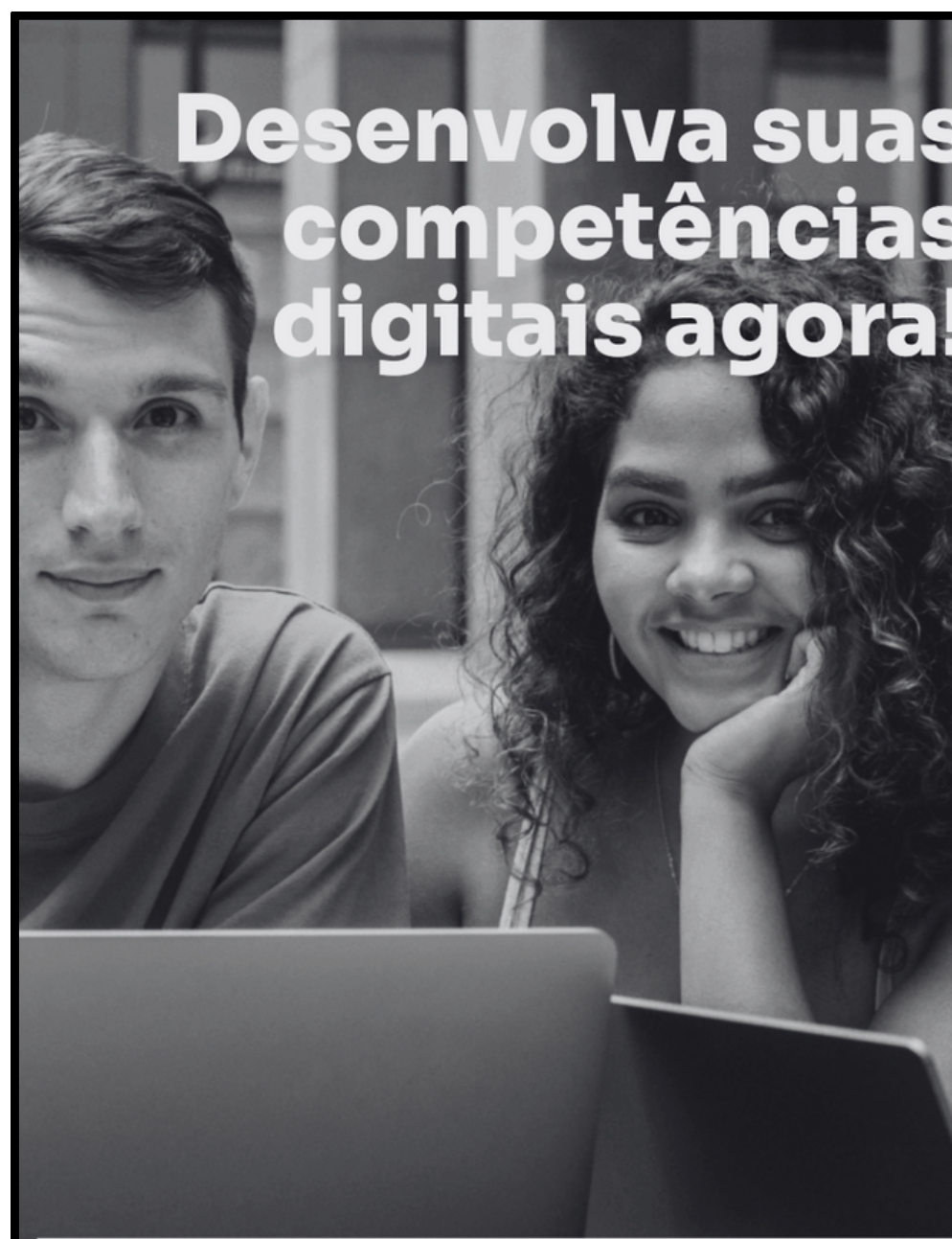

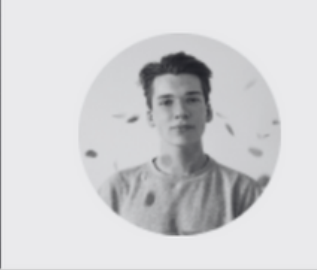

Olá! você está embarcando na Jornada de Educação Digital da Atesteme. Supere os desafios e conquiste a Certificação nas Competências Digitais essenciais para seu sucesso!

ANDRÉ LOPES - ESTUDANTE

### Passo 4

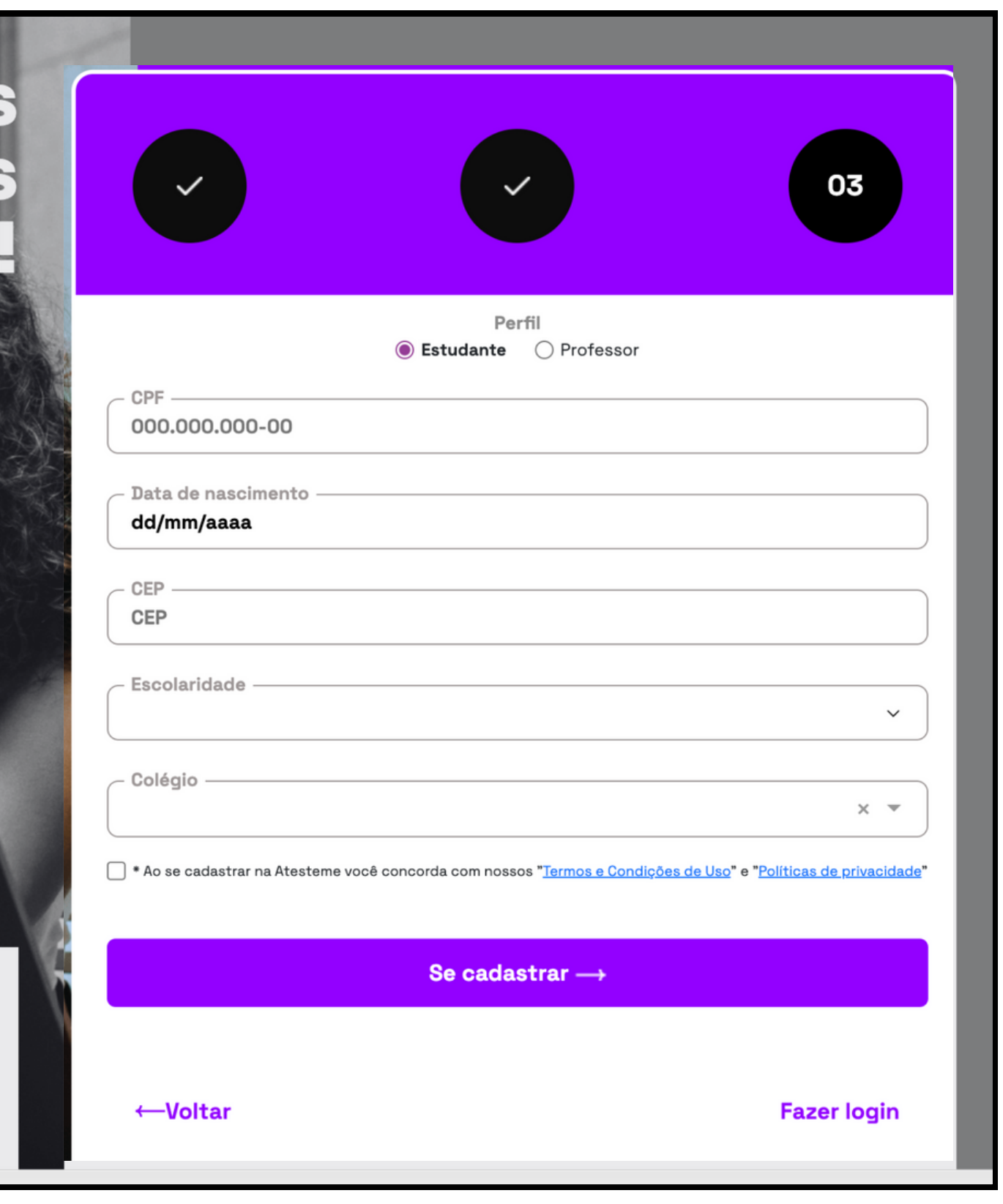

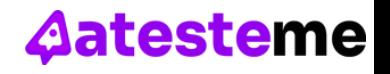

*Agora você já pode aproveitar nossa plataforma por 7 dias para realizar gratuitamente uma avaliação com 16 desafios e navegar pelo nosso conteúdo! Incrível, né?!*

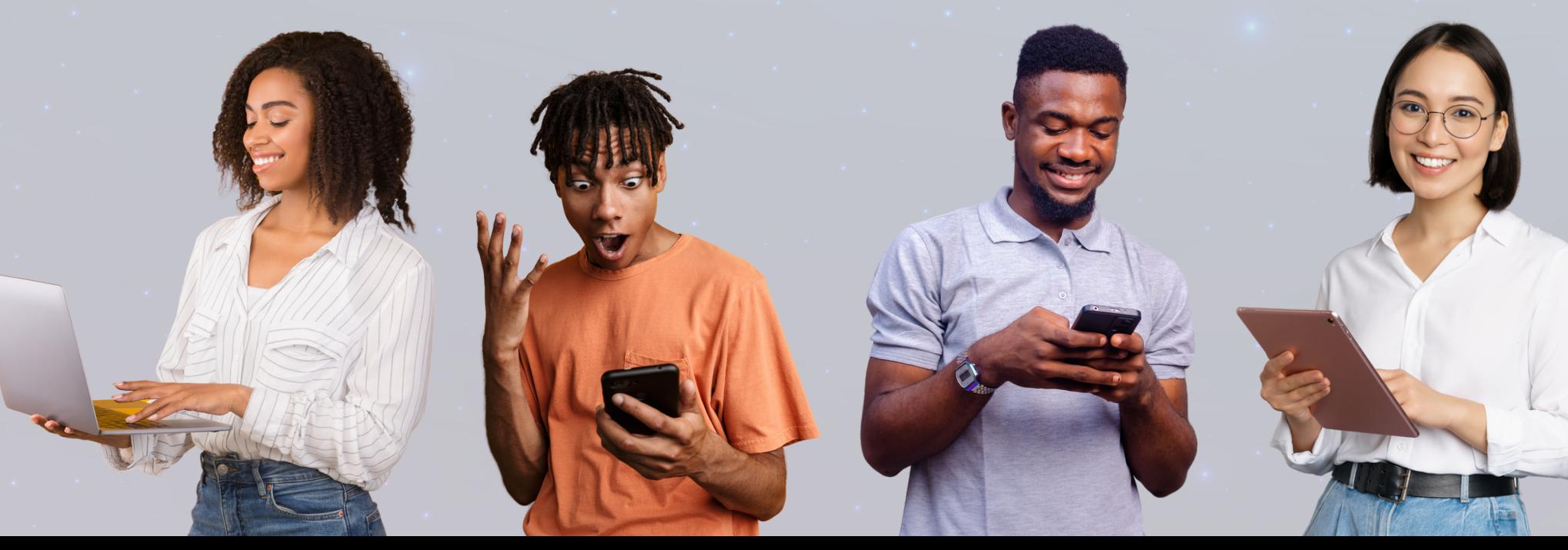

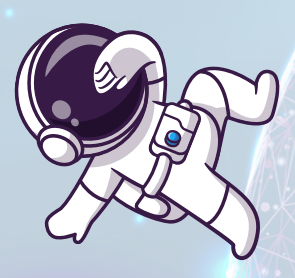

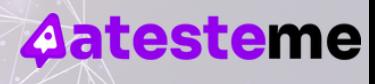

### **Conseguiu?**

# showww!

# ATENGAU

**Seu cadastro também poderá ser feito pela sua escola ou empresa.**

**Nesse caso, você receberá seu login e senha por e-mail.**

**Por segurança, a senha é gerada aleatoriamente, mas você deverá alterá-la no primeiro acesso.**

## **Como navegar na plataforma?**

Através do seu **Dashboard**, você pode acessar sua performance (percentual de acertos), acompanhar suas Conquistas, as quais relacionam-se ao seu nível de desenvolvimento em cada Competência Digital aprimorada, e verificar sua pontuação de Digcoins!

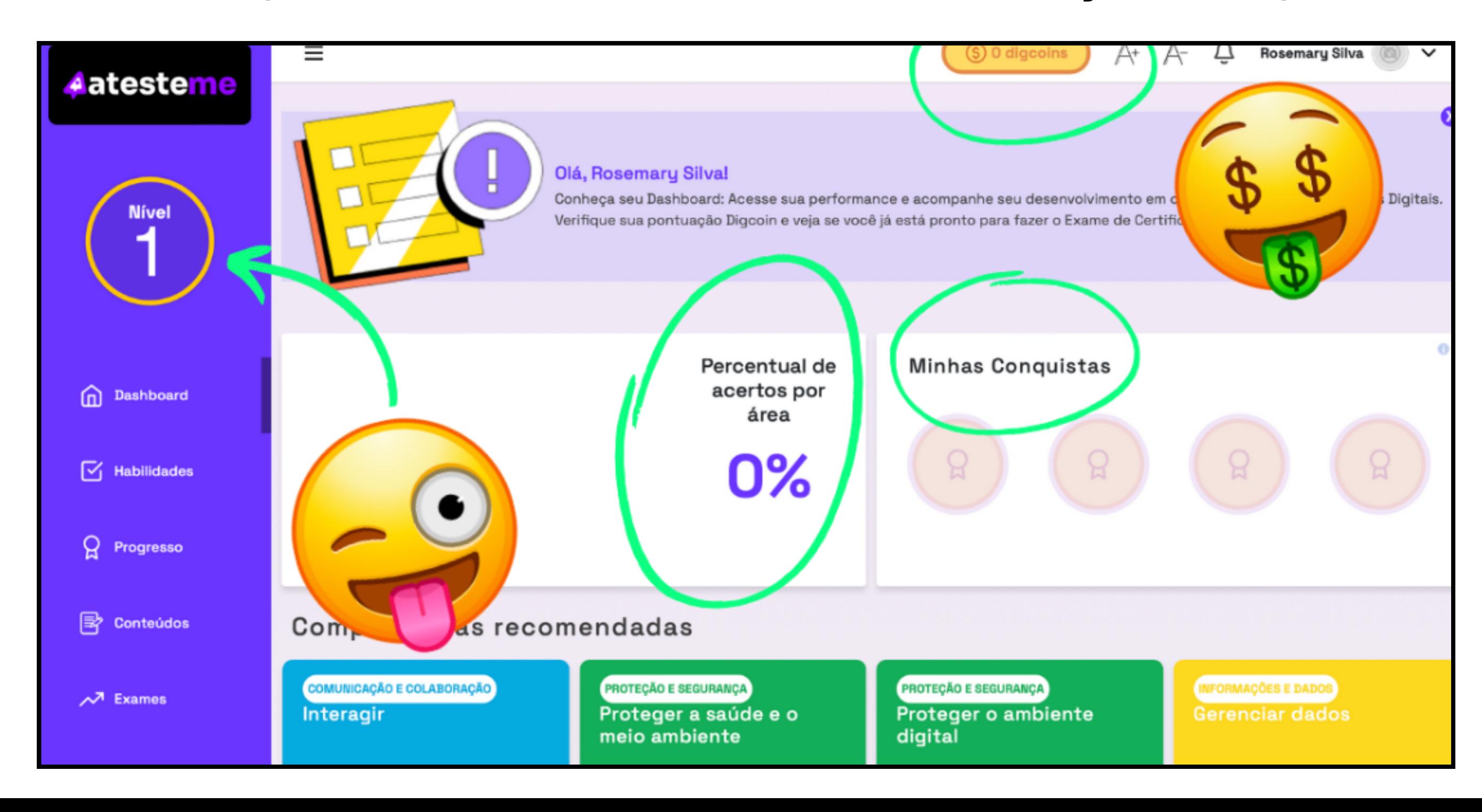

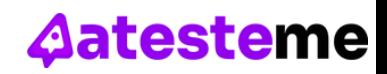

## **Ok, mas.... O que são DIGCOINS?**

Os **DigCoins** são como moedas virtuais para nosso sistema de recompensas. Eles funcionam como uma forma de gamificação, em que os usuários são recompensados por seu progresso e engajamento com a plataforma, e podem ser utilizados para desbloquear conteúdos exclusivos, acessar cursos avançados, inscrever-se em webinars especiais, ou até mesmo para obter descontos em certificações e renovações de assinaturas.

Mas, **atenção!** Conforme a política da plataforma, os DigCoins podem ter um período de validade<sup>13</sup>

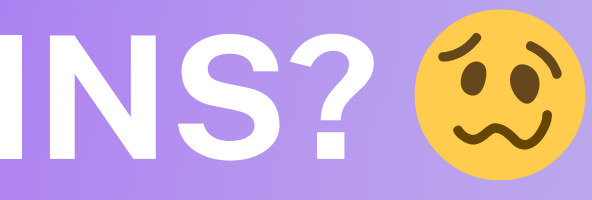

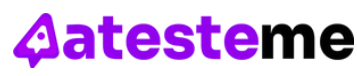

Os usuários recebem **Digcoins** em três situações: 1º quando acertam nossos desafios; 2º quando convidam novos usuários e os cadastros são concluídos; 3º quando os conteúdos sugeridos para os desafios são aprovados.

### **Onde encontro os DESAFIOS?**

Na seção **Habilidades**, você poderá buscar e explorar as competências e áreas de seu interesse para, em seguida, começar a solucionar os desafios. <sup>8</sup> Não é demais?!

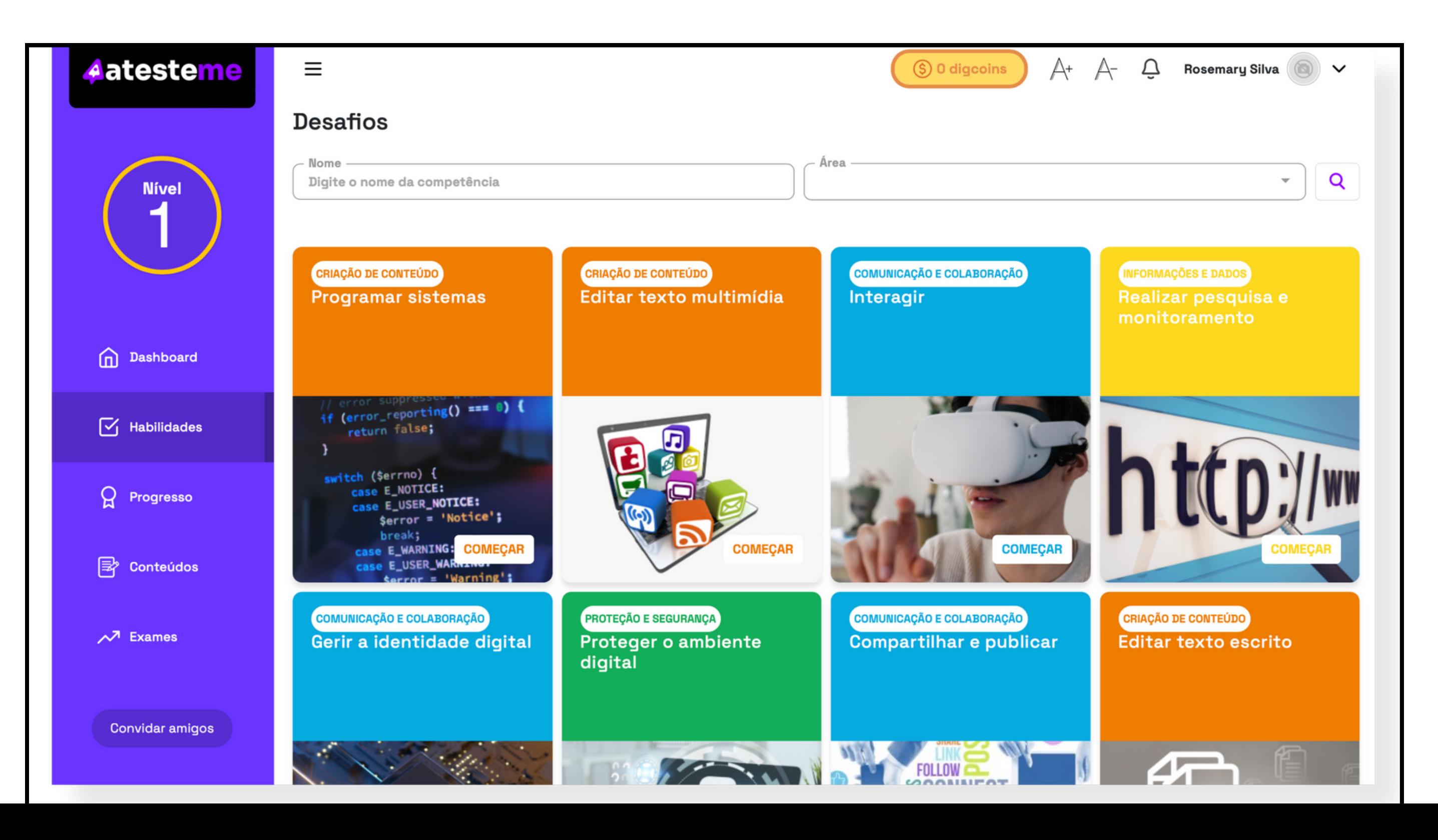

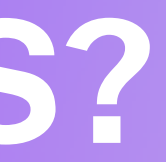

**Passo 1**

**Aatesteme** 

## **Onde encontro os DESAFIOS?**

Comece escolhendo uma habilidade para solucionar desafios! A parte mais legal é que não há ordem específica, portanto você pode seguir o critério do seu interesse para escolher a primeira habilidade a ser aprimorada!

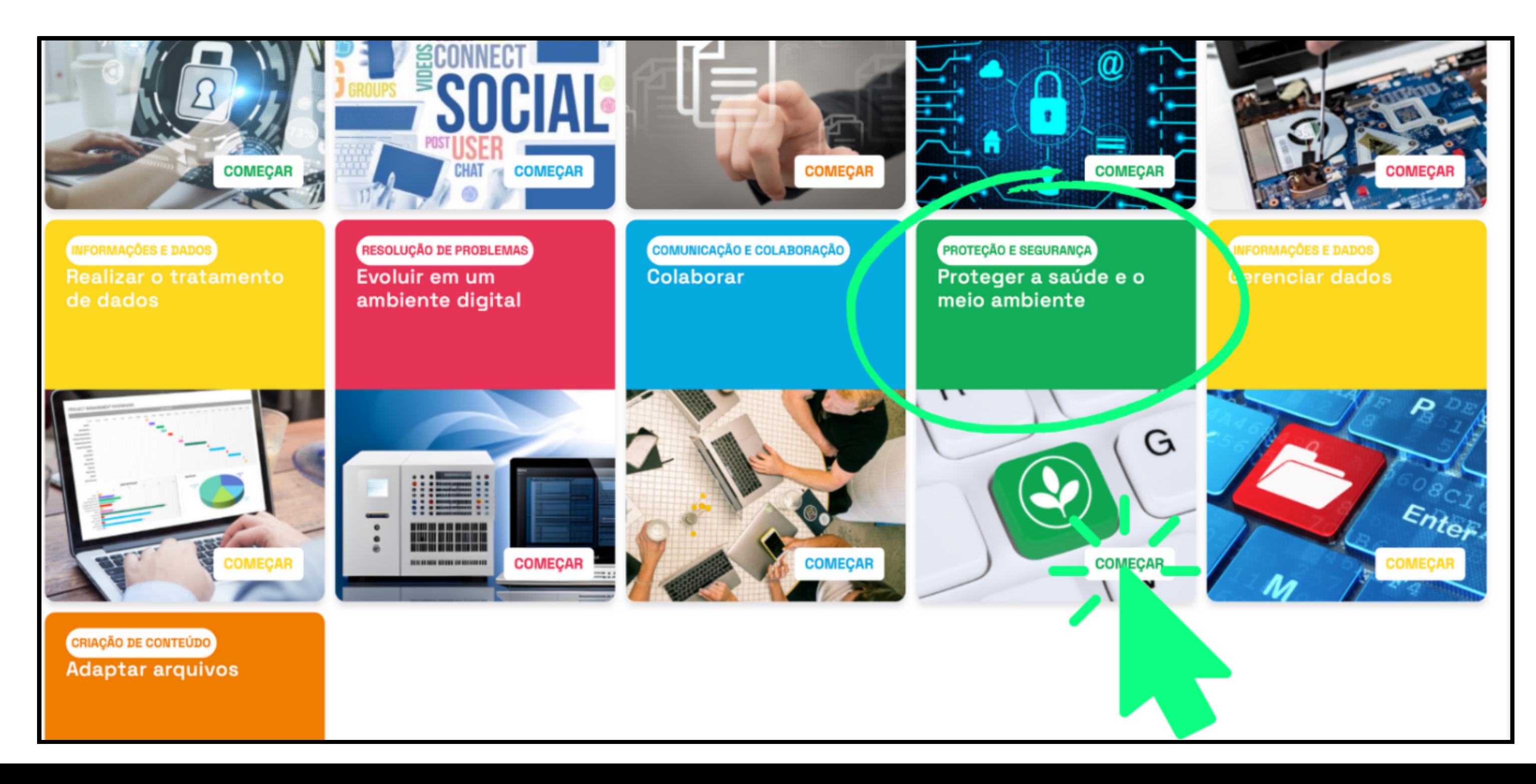

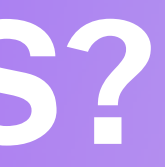

**Passo 2**

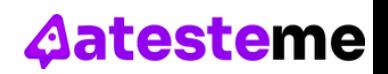

### **Onde encontro os DESAFIOS?**

Mas lembre-se: **(!)** Após iniciar a sequência de três questões, você, caso erre as respostas, só poderá tentar de novo após 5 dias! Portanto, **prepare-se bem antes de responder, ok?**

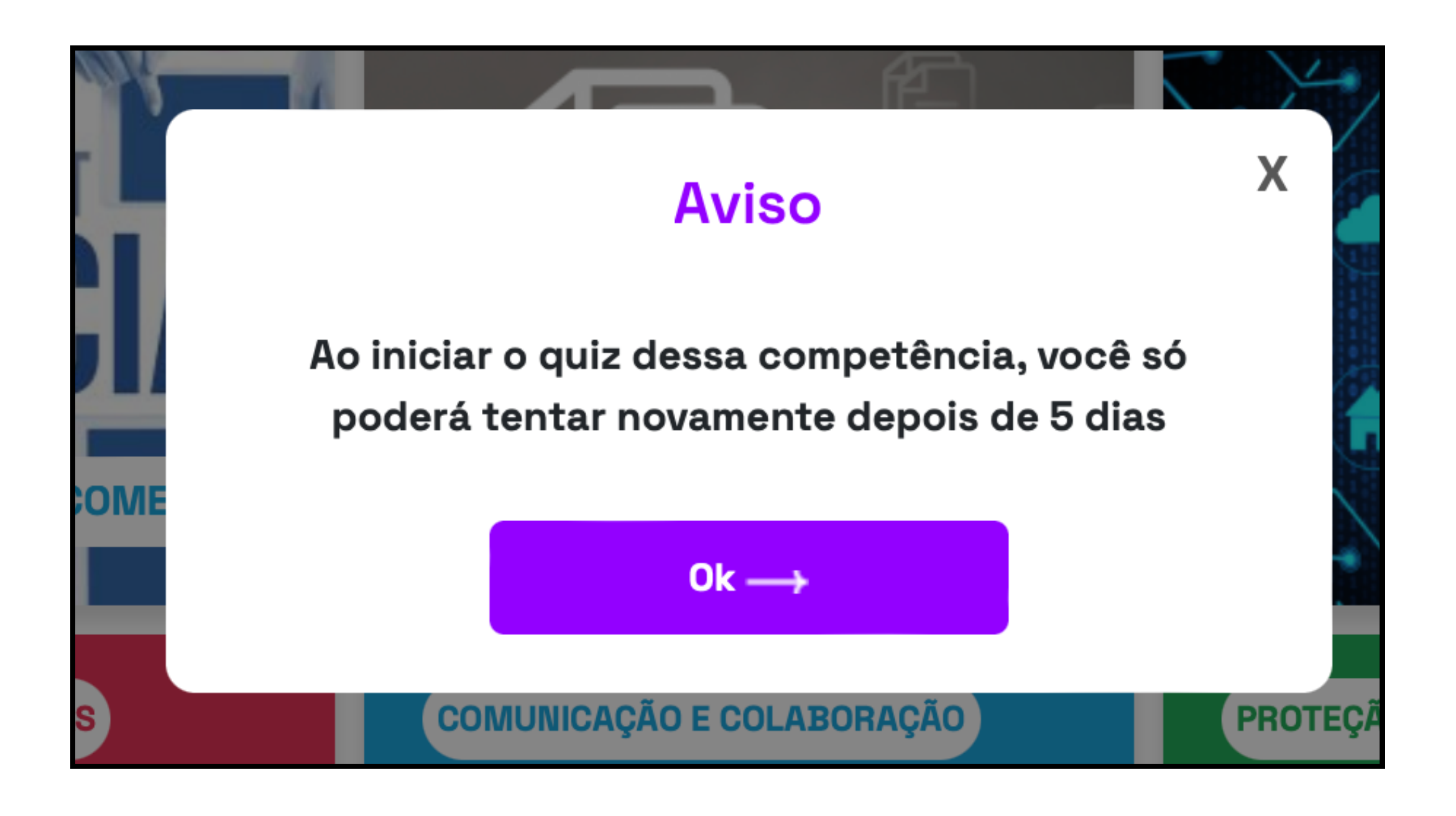

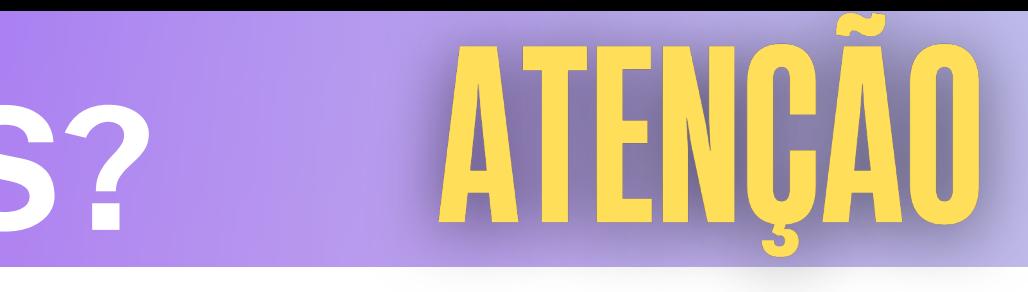

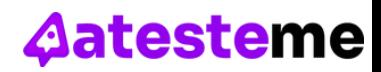

## **Solucionando DESAFIOS...**

Cada quiz contém **três desafios** para solucionar. Após ler atentamente o enunciado, analise também os outros elementos do desafio.

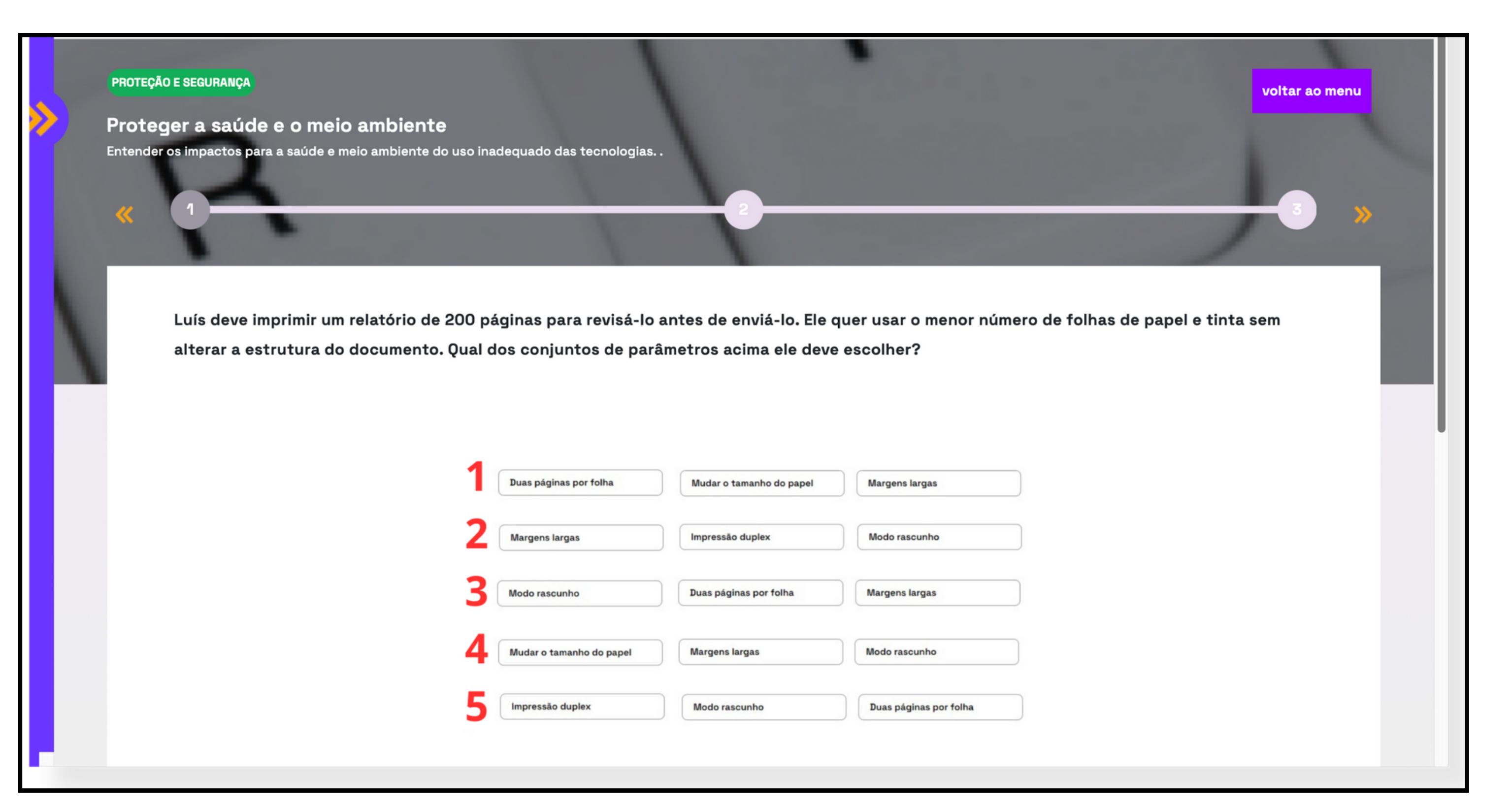

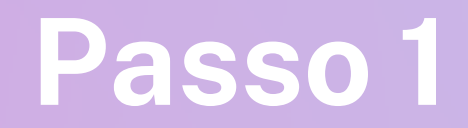

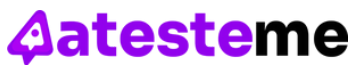

Depois disso, responda o que se pede selecionando a alternativa que contém a informação correta e clique em **Salvar resposta** para prosseguir para o próximo desafio.

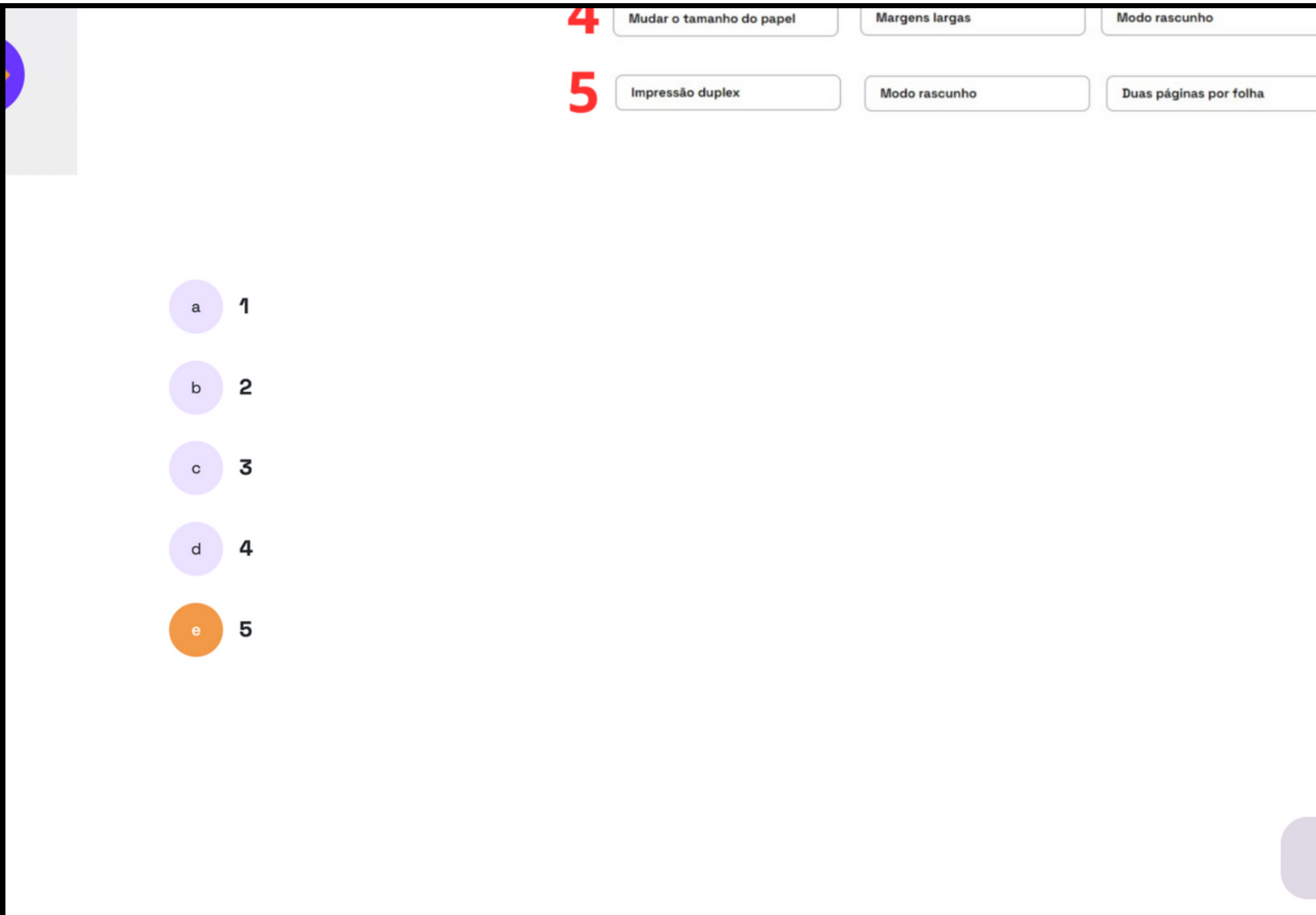

## **Solucionando DESAFIOS...**

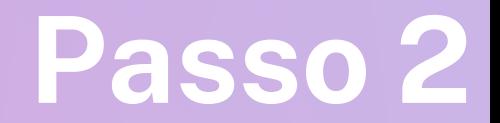

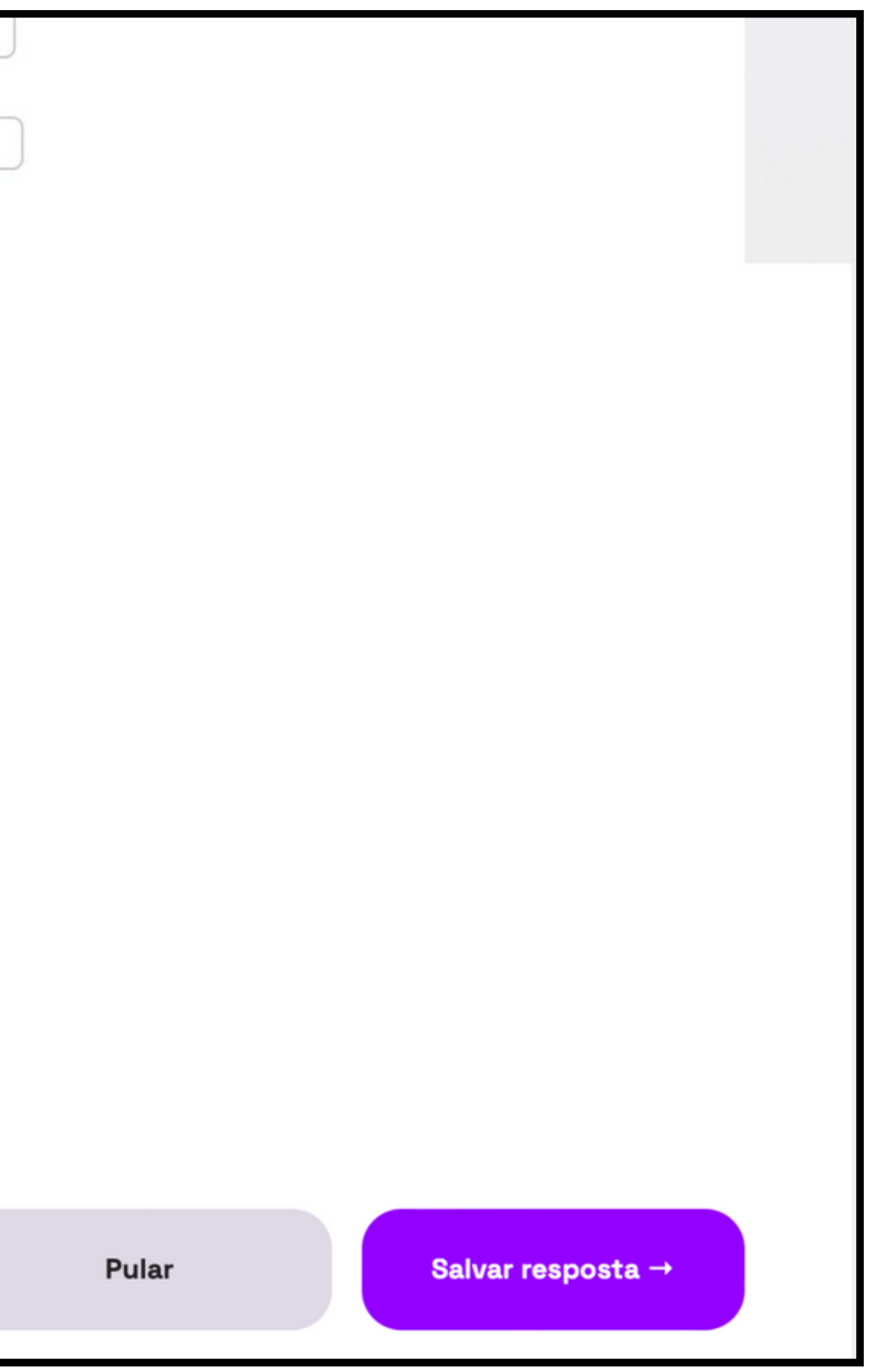

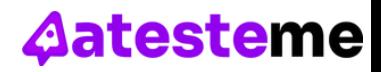

Ao finalizar o quiz, você será redirecionado para sua **Dashboard**. Confira a mudança no seu gráfico de percentual de acertos por área e veja quantos **DigCoins** você ganhou!

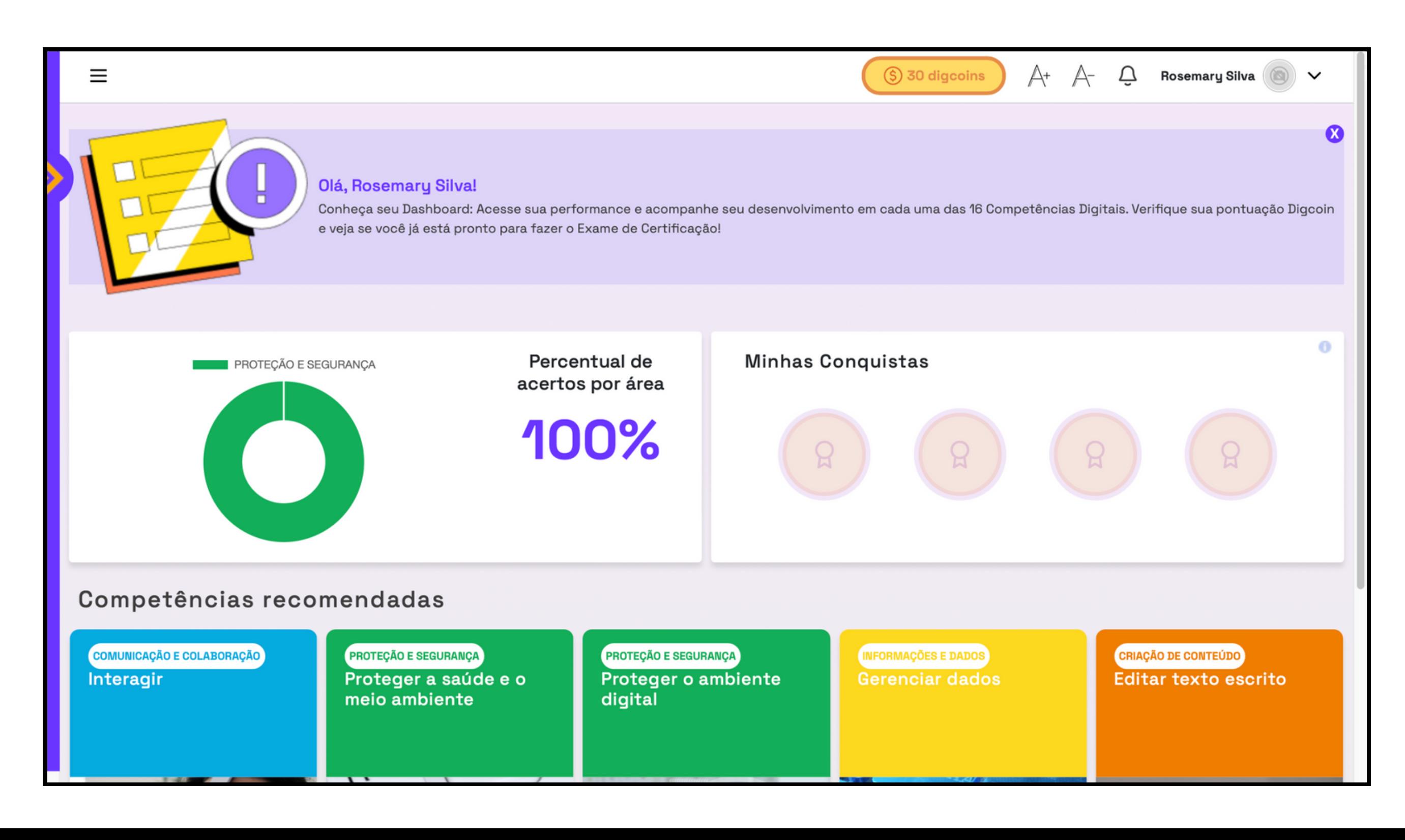

## **Solucionando DESAFIOS...**

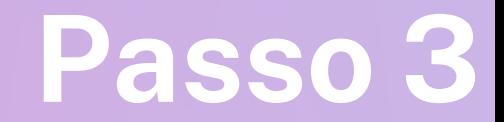

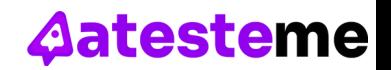

### **Não sabe a resposta e não confia em qualquer conteúdo disponível na internet?** Calma que nós te ajudamos nisso também!

Leia atentamente e volte para responder os desafios em seguida. Viu?!... Nunca foi tão fácil se aprimorar no mundo digital!

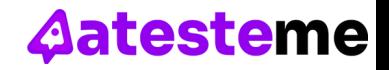

### **Acessando conteúdos...**

No menu **Conteúdos**, disponibilizamos links de páginas confiáveis da web nas quais você pode se informar bem antes de responder. Basta selecionar a ÁREA, a COMPETÊNCIA e o NÍVEL do conteúdo que você deseja.

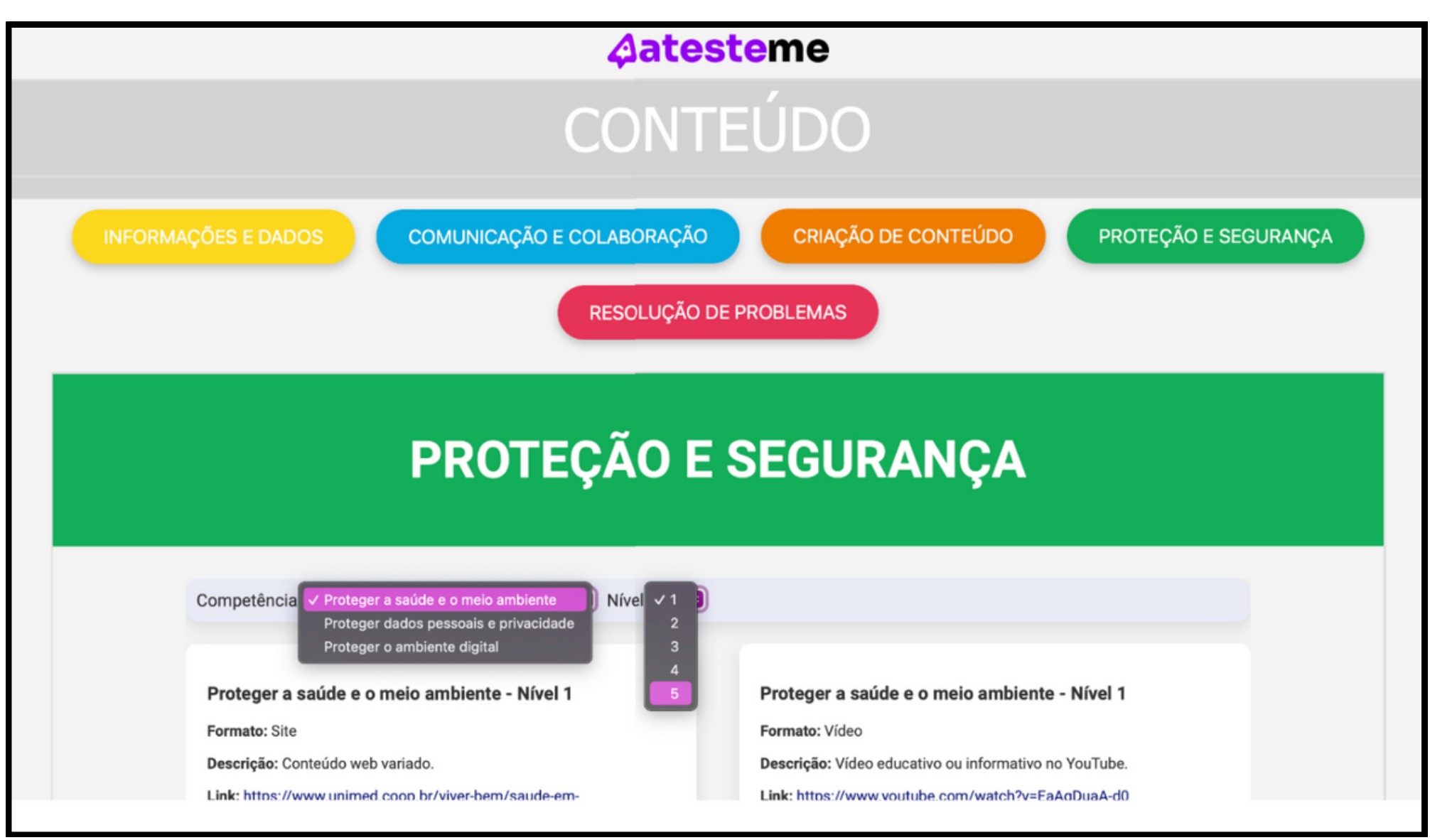

### **Checando seu progresso...**

Clique no menu **Progresso** para ver um resumo do seu percurso, incluindo desafios finalizados, níveis alcançados e DigCoins adquiridos. Quando você chegar ao topo, poderá conferir todo o caminho percorrido e se orgulhar de si mesmo(a)!

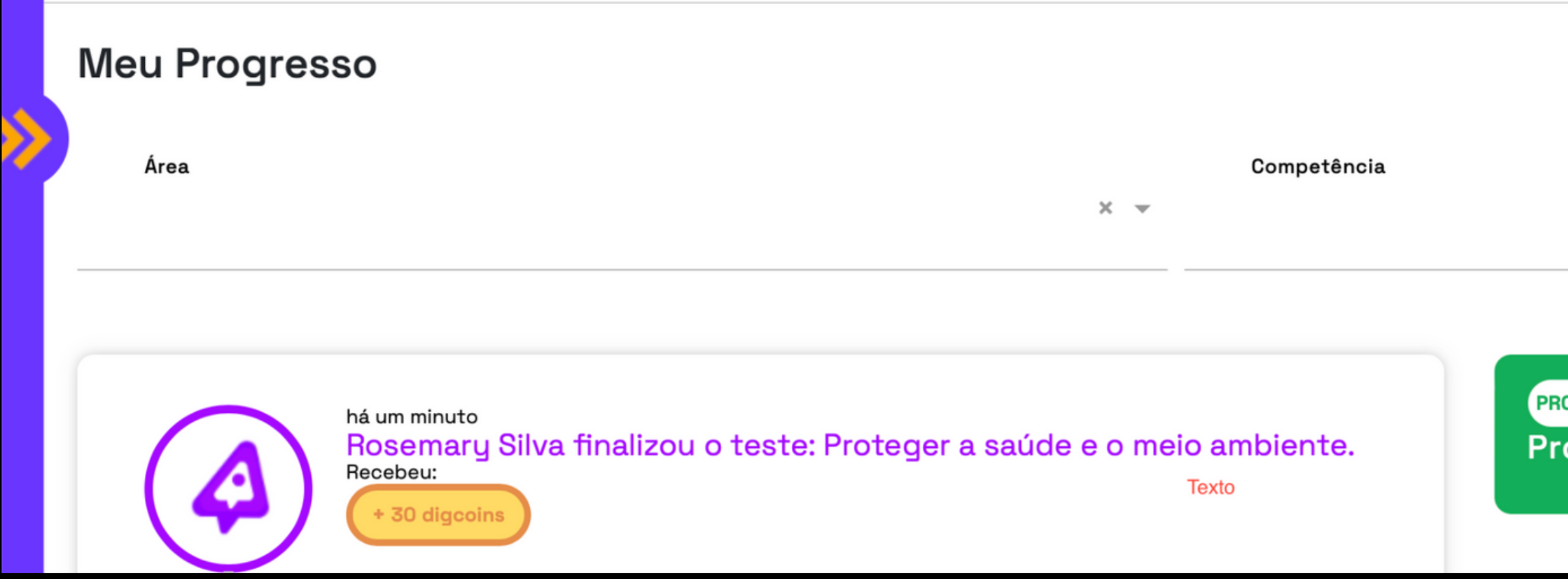

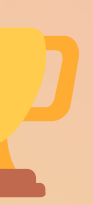

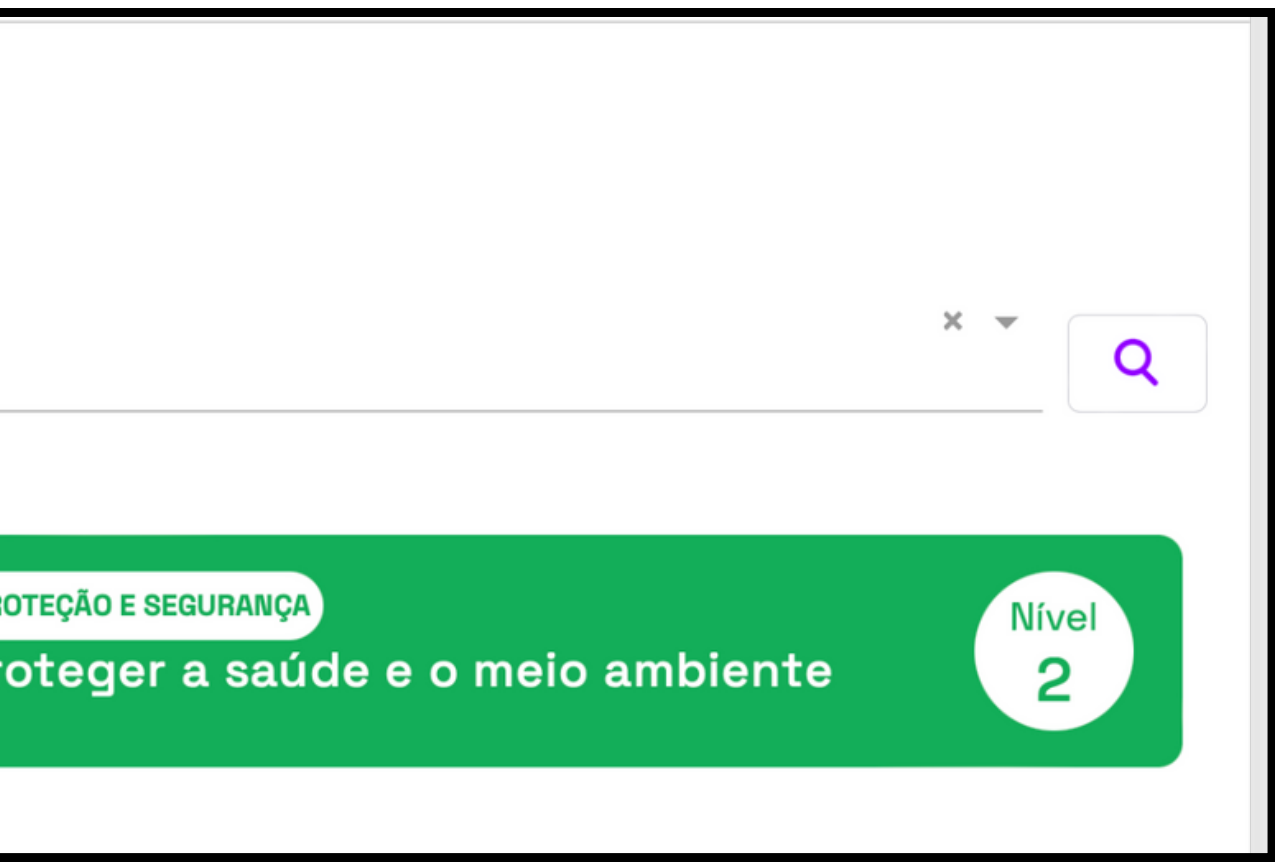

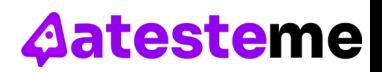

### **Exame de Certificação (incluído na assinatura)**

# **Aatesteme EXAMES**

**PARA CADA NÍVEL, você deve ter sido aprovado ANTES em todos os desafios das 16 competências.**

### **Exemplo**

Parte 1: Todo usuário começa no NÍVEL 1 e ao acertar 2 desafios dos três oferecidos, aparecerá no meu PROGRESSO, a indicação NÍVEL 2 (desbloqueado após o primeiro Exame de Certificação).

Parte 2 - No momento em que o usuário estiver no NÍVEL 2 em todas as competências, poderá realizar o Exame de Certificação de Nível 1.

Parte 3 - Ao obter 70% ou mais de acertos, o usuário vai desbloquear os desafios de NÍVEL 2.

Parte 4 - Essa lógica se repete para todos os níveis.

**APÓS CADA EXAME, você pode desbloquear todos os desafios das 16 competências se obter 70% ou mais de acertos.**

### **Exemplo**

Parte 1: Todo usuário começa no NÍVEL 1 e ao acertar 2 desafios dos três oferecidos, aparecerá no meu PROGRESSO, a indicação NÍVEL 2 (desbloqueado após o primeiro Exame de Certificação).

Parte 2 - No momento em que o usuário for aprovado no Exame de Nível 1, serão desbloqueados todos desafios de NÍVEL 2 em todas as 16 competências.

Parte 3 - Essa lógica se repete para todos os níveis.

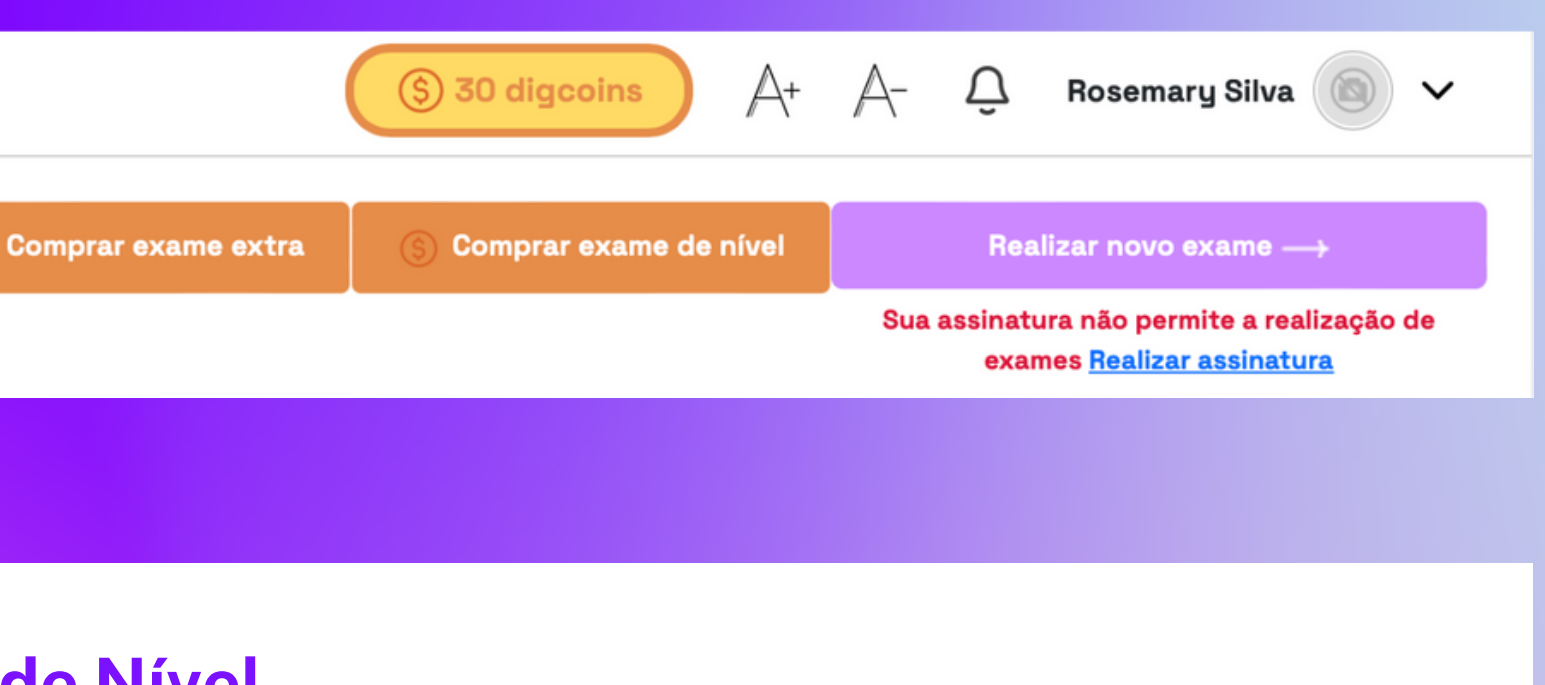

**Exame de Nível (aquisição avulsa)**

### **Aatesteme**

# **Certificado**

# **Aatesteme**

EDUCAÇÃO DIGITAL

Certificamos que Luis Gustavo Egger Barichello de CPF de N° 089.601.289-10 obteve proficiência em Letramento Digital de Nível 1

em Exame de Certificação realizado em 07/12/2023 às 14:50:43.

### Áreas de Certificação:

- · Informação e Dados
- · Comunicação e Colaboração
- · Criação de Conteúdo
- Proteção e Segurança · Resolução de Problemas
- conformation com a PWD (Let 14 NAV/S23)

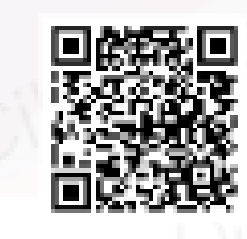

Para validar o certificado, acesse <https://app.atesteme.com/#/validate-certificates> e digite o código 1

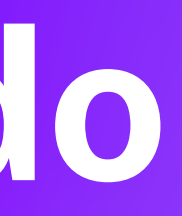

VENBUS

### **Como posso usar os DigCoins?**

R: Os DigCoins podem ser acumulados ao concluir desafios e participar de atividades na plataforma. Eles podem ser usados para acessar conteúdo exclusivo, descontos em recursos pagos ou inscrição em eventos especiais.

### **Perguntas Frequentes**

### **A Atesteme oferece suporte se eu tiver problemas técnicos ou dúvidas sobre o conteúdo?**

R: Sim, a Atesteme oferece suporte técnico e educacional. Para questões técnicas, entre em contato através do nosso suporte online. Para dúvidas sobre o conteúdo, você pode usar os fóruns de discussão dos cursos ou contatar o instrutor diretamente.

### **Como o sistema de reconhecimento facial protege minha privacidade?**

R: O sistema de reconhecimento facial é projetado com a privacidade em mente. As imagens capturadas são usadas exclusivamente para o propósito de validação da identidade e são processadas de forma segura, em conformidade com as leis de proteção de dados. As imagens não são compartilhadas com terceiros e são armazenadas de forma segura.

### **Posso atualizar ou excluir minha conta na Atesteme?**

R: Sim, você pode atualizar suas informações de perfil ou solicitar a exclusão da sua conta a qualquer momento. Para fazer alterações no seu perfil, acesse as configurações da conta. Para solicitar a exclusão da conta, entre em contato com o suporte ao usuário.

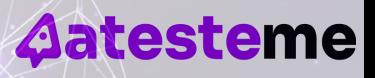

# Aatesteme

### Fale conosco

Para perguntas, esclarecimentos, sugestões e feedbacks:

suporte@atesteme.com @atesteme

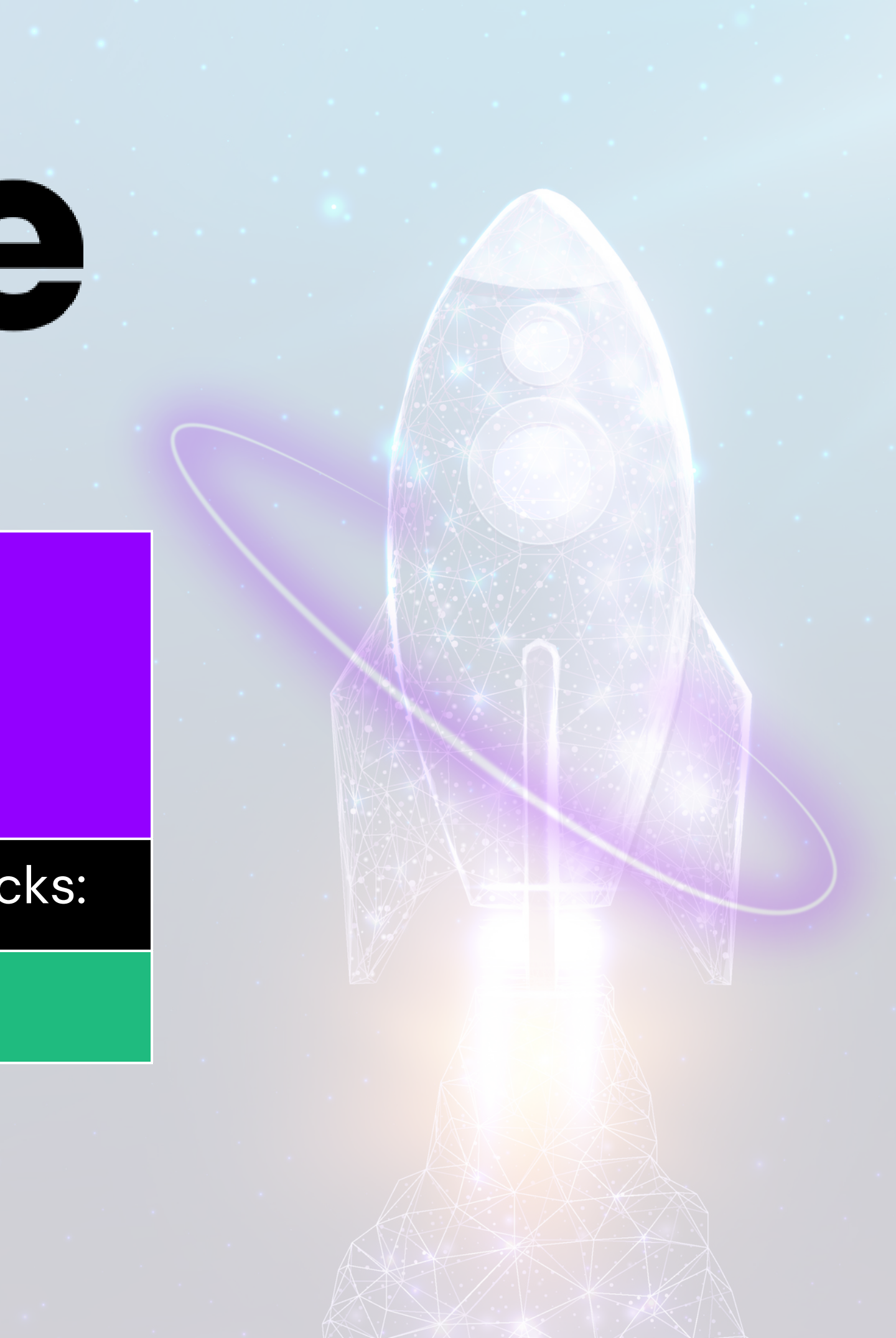